# <span id="page-0-0"></span>IP-FORWARD 使用说明

#### 目录

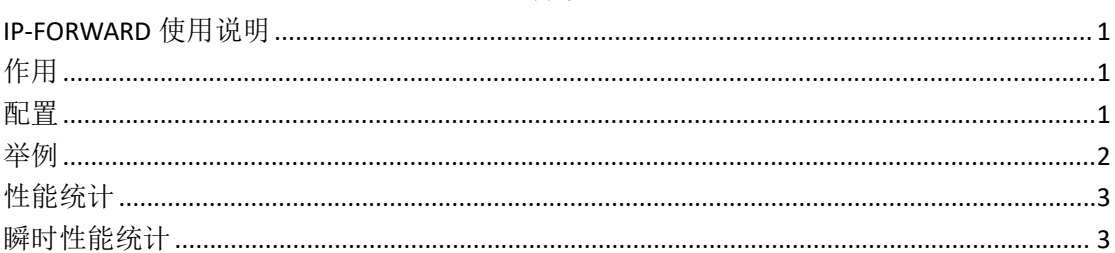

## <span id="page-0-1"></span>作用

配置 IP-FORWARD 策略, 可以对特定 TCP 和 UDP 报文增加传输速率。

### <span id="page-0-2"></span>配置

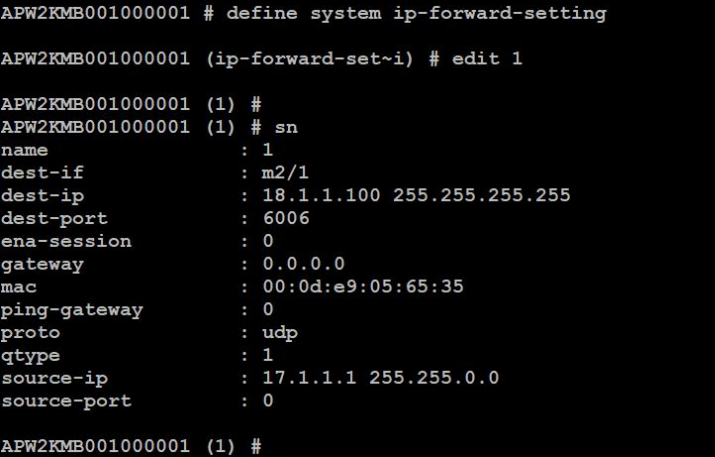

#### 字段描述(\*必选项):

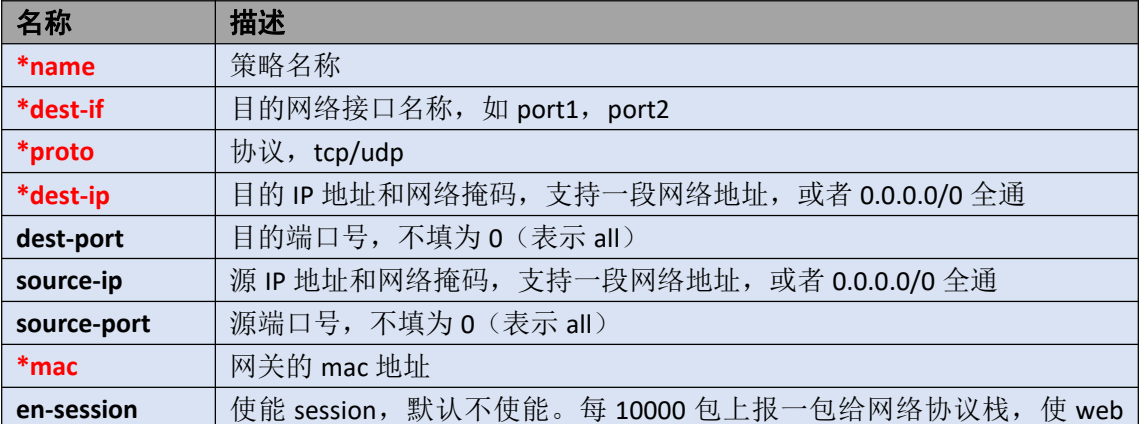

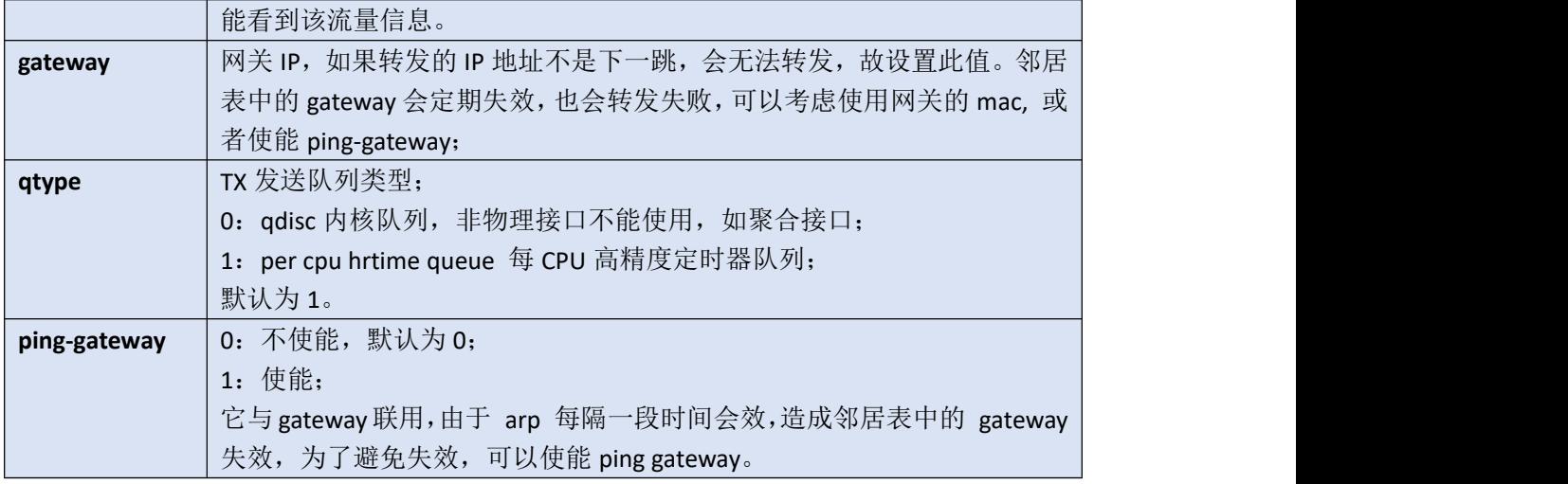

注: UDP 协议分片策略: 源和目的端口号为 0, 可以转发。

### <span id="page-1-0"></span>举例

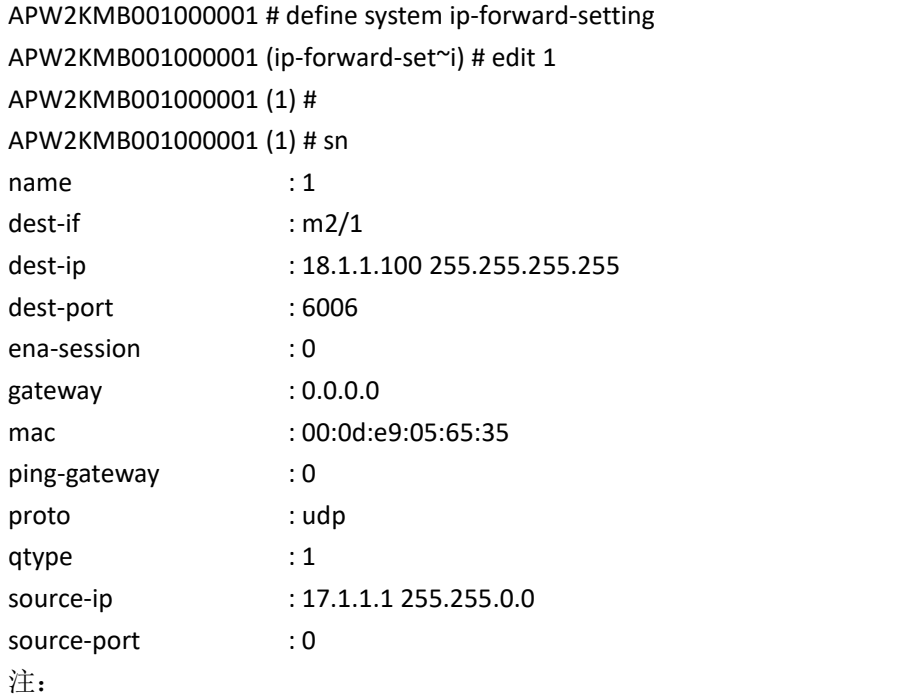

● TCP 必须成对创建转发策略(2 条策略),否则不通。见下表:

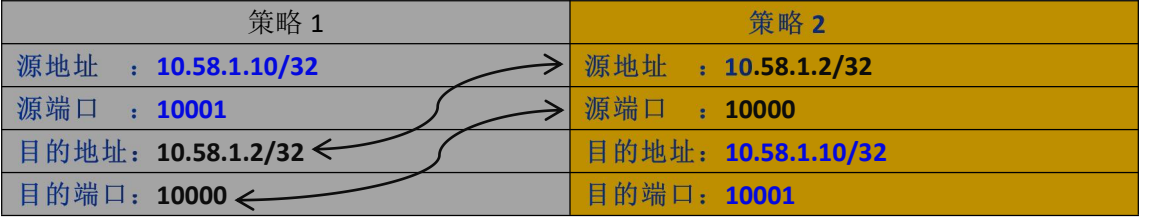

### <span id="page-2-0"></span>性能统计

基于总秒数上的统计

dump sys ip-forward statictics [top-cnt] [delay] top-cnt: 非必选项, 显示条数, 默认为 20 条, 最大 4096 条; delay: 非必选项, 刷屏间隔, 单位秒, 默认 5 秒, 最大 300 秒。 按 'q' 或者 'Q' 键退出。

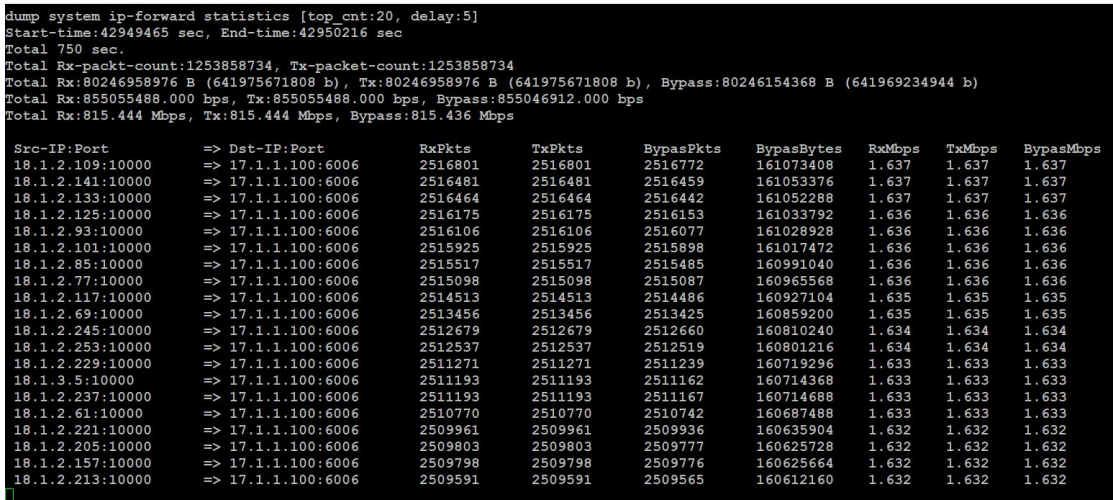

注: カランド アイストランド こうしょう しんこうかい こうしょう こうしょう しょうかい しゅうしょく

- 性能统计对性能会有一定的损失,可以在调配时做为参考,正常工作后建议关闭它。
- 性能统计进程的名字: /bin/newcli, newcli 也可能是其它命令进程的名字。

### <span id="page-2-1"></span>瞬时性能统计

#### 说明:

基于最近 n 秒的统计。

例如,源18.1.3.245:1000 =》目的 17.1.1.100:6006, instant=5 秒, BypasBytes=98368 字节, 那 么最近 5 秒内的 BypasMbps (转发速率) 为:

#### 98368\*8/5/1024/1024=0.150Mbps

表示为: 在这个源与目的之间, 最近 5 秒内的转发速率为 0.150Mpbs。

命令:

dump sys ip-forward instant-stat [instant] [top-cnt] [delay]

instant: 距离当前时间的秒数, 单位秒, 默认为 5 秒, 最大 10 秒;

top-cnt: 非必选项, 显示条数, 默认为 20 条, 最大 4096 条;

delay: 非必选项, 刷屏间隔, 单位秒, 默认 5 秒, 最大 300 秒。

按 'q' 或者 'Q' 键退出。

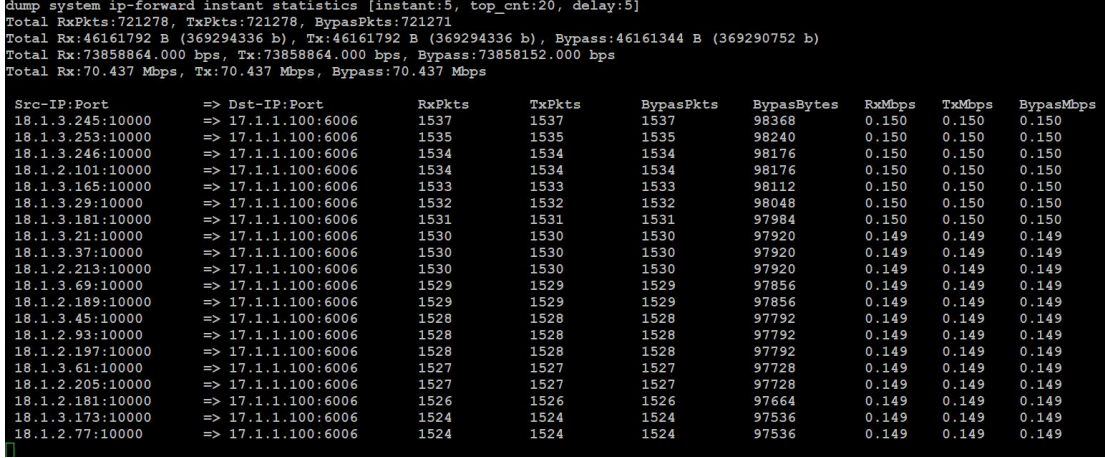